# **Technik-Tipp Nr. 305b**

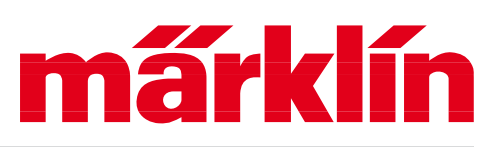

### **Weichen-Decoder programmieren**

Bei Märklin Digital haben Sie die Möglichkeit die Weichen und Signale auch über die Central Station oder Mobile Station 60653 zu betätigen. Genau wie bei den Lokomotiven benötigen die Magnetartikel hierzu einen Decoder, der die Steuerbefehle der Zentralelektronik empfangen, auswerten und ausführen kann.

Bei den Märklin- Magnetartikeldecodern gibt es Versionen als Einzeldecoder oder Mehrfachdecoder.

Zu den Einzeldecodern gehört zum Beispiel der frühere C-Gleis-Decoder 74460 oder die aktuelle Version 74461, der in eine Reihe von C-Gleis-Weichen direkt eingebaut werden kann. Der aktuelle Decoder 74465 ist rein für die Dreiwegweiche im C-Gleissystem ausgelegt und schaltet daher zwei Antriebe. Die Programmierung basiert aber auf dem Schema von 74461. Eingestellt wird nur die Adresse des ersten Antriebs. Der zweite Antrieb besitzt dann automatisch die direkt darauf folgende Adresse.

Beispiel: Erste Adresse = 15. Dann ist die Adresse für den zweiten Antrieb automatisch die 16.

Zu der Gruppe der Mehrfachdecoder gehört der frühere Decoder k83 (Nr. 6083 oder 60830) oder der heutige Magnetartikel- Decoder m83 (Nr. 60831), die zum Anschluss von vier zweispuligen Magnetartikeln ausgelegt sind. Unter zweispuligen Magnetartikel versteht man alle Weichen oder Signale, die zwei verschiedene Stellungen einnehmen können. Aber auch die Schaltdecoder k84 (6084 oder 60840) und m84 (60841) werden wie ein Mehrfachdecoder codiert.

Beim alten Märklin Digitalsystem mit der Control Unit 6021 können diese Decoder entweder über das Keyboard (Nr. 6040), das Switchboard (Nr. 6041), das Memory (Nr. 6043) oder das Interface (Nr. 6050/ 6051) gesteuert werden. Bei der Central Station und der Mobile Station 60653 sind die

Bedienelemente für das Schalten von Weichen oder Signalen in dieses Multifunktionsgerät bereits integriert.

Bei der Control Unit 6021 können bis zu 256 zweispulige Magnetartikel im MM2- Format geschaltet werden. Bei der Central Station 60213 - 60215 liegt diese Grenze bei 320 MM2-Adressen. Der Decoder m83 bietet wie der Decoder 74461/ 74465 auch die Möglichkeit alternativ das DCC-Format zu nutzen. Die Grenze bei diesem System liegt bei 9999 verschiedenen Adressen

Die Anzahl an MM2-Adressen ergibt sich sowohl bei der Control Unit 6021 als auch bei der Central Station 60213 - 60215 aus folgender Organisationsform:

Das Grundbedienelement zum Schalten einer Weiche ist das Keyboard. Wie bereits angedeutet war dies in der Anfangszeit ein hardwaremäßig ausgeführtes Gerät, das an die Zentraleinheit (Control Unit) angeschlossen wurde. Dieses Keyboard besitzt 16 Tastenpaare, was zum Schalten von bis zu 16 doppelspuligen Magnetartikeln (Einfachweiche, Bogenweiche, Kreuzungsweiche mit einem Antrieb, Signale mit zwei Stellungen) oder 32 H0-Entkupplungsmodulen oder 8 Dreiwegweichen etc. ausreicht. Auch eine Mischung dieser einzelnen Produkte ist möglich.

Bei der Control Unit können insgesamt 16 verschiedene Keyboards unterschieden werden. Daraus ergeben sich die bereits genannten maximal 256 Tastenpaare (16 Keyboards x 16 Tastenpaare) bei dieser Konstellation. Unterschieden werden die Keyboards über eine Adresse, die an einem 4-stelligen Codierschalter auf der Rückseite der Keyboards eingestellt werden können. Diese Adresse nicht während des Betriebes verändern. Die Adressänderung wird nämlich erst nach einem Neustart erkannt.

Bei der Central Station 60213 - 60215 gibt es ebenfalls fest eingerichtete Keyboards,

www.maerklin.de

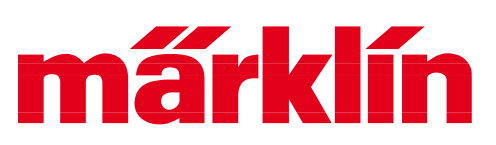

### **Weichen-Decoder programmieren**

die in der Software umgesetzt und wahlweise auf dem Display angezeigt werden. Insgesamt gibt es 20 verschiedene dieser Keyboards, die fest einprogrammiert sind. Es ist auch nicht möglich diese Adressen zu verändern. Es ist immer nur ein Keyboard sichtbar. Auch diese Keyboards besitzen jeweils 16 Tastenpaare. Sie sind daher genauso organisiert wie das frühere Keyboard 6040.

Ein Mehrfachdecoder bietet die Möglichkeit 4 doppelspulige Magnetartikel zu steuern. Pro Keyboard können daher 4 verschie-

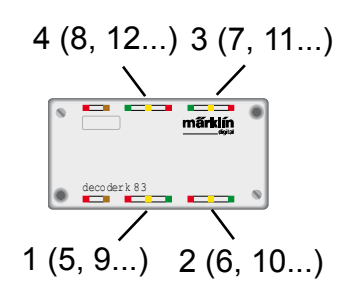

dene Mehrfachdecoder eingesetzt werden. Die Belegung der 4 Tasten kann nicht willkürlich gewählt werden. Vielmehr ist der erste Mehrfachdecoder bei dem Keyboard 1 immer für die Tastenpaare 1 bis 4, der zweite für die Tasten 5 - 8, der dritte für die Tastenpaare 9 - 12 etc. zuständig.

Fast alle Decoder besitzen Codierschalter, über die die Adresseinstellung erfolgt. Die Decoder k 83 und k84 besitzen einen 8-poligen Codierschalter, während alle anderen Decoder einen 10-poligen Codierschalter verwenden. Wichtig: Es gibt aber insgesamt 4 verschiedene Codiersysteme. Prüfen Sie daher unbedingt zuerst, welchen Decodertyp Sie vor sich haben und wählen Sie dann das passende Codierverfahren aus.

Folgende Systeme gibt es:

Gruppe 1: Decoder k83, k84

Gruppe 2: Einbau-Decoder 74460

Gruppe 3: Decoder m83, m84

Gruppe 4: Decoder 74461, 74465

Für alle Systeme gilt folgende Vorgehensweise:

1. Legen Sie das oder die Tastenpaar(e)

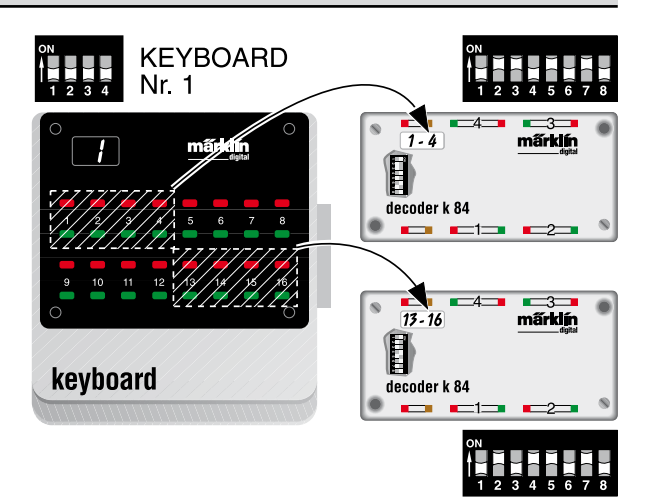

fest, über den bzw. die Sie den Magnetartikel steuern wollen. Wichtig: Legen Sie bei Mehrfachdecodern und zwei benötigten Tastenpaaren das erste Tastenpaar so, dass beide für diesen Mehrfachdecoder zuständig sind.

2. Stellen Sie fest, um welche Adresse es sich handelt. Beispiel für einen Einzeldecoder:

Das Tastenpaar befindet sich auf dem 3. Keyboard und es handelt sich um das 4 Tastenpaar. Die Formel lautet:

(x-1). Keyboardadresse x 16 + die Nummer des Tastenpaares

In unserem Beispiel wäre dies

 $(3-1) \times 16 + 4 = 2 \times 16 + 4 = 36$ 

Bei einem Mehrfachdecoder ergibt sich die Decoderadresse aus den aufgerundeten Quotienten der Tastenpaaradresse dividiert durch 4.

Beispiele:

Tastenpaar 37: 37/ 4 = 9,25 ergibt aufgerundet 10

Tastenpaar 95: 95/4 = 23,75 ergibt aufgerundet 24

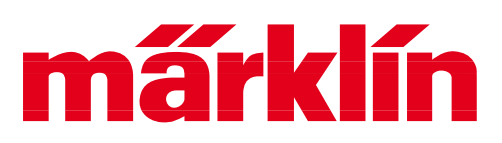

### **Weichen-Decoder programmieren**

Tastenpaar 44: 44/4 = 11 ergibt aufgerundet weiterhin 11

3. Ermitteln Sie aus der passenden Tabelle für den verwendeten Decodertyp die richtige Adresse.

Beispiel:

Tastenpaar 9 auf dem 2. Keyboard => Einzeladresse = 25 => Mehrfachdecoderadresse = 7

Adresse für Decoder k83/k84  $-2 - 5 - 7 -$ 

Adresse für Decoder 74460  $-2 - -5 - 7 - 9$  10

Adresse für Decoder m83/ m84  $1 2 3 - - - - - - (MM2)$ 1 2 3 - - - - - - 10 (DCC)

Adresse für Decoder 74461/ 74465  $1 - - 45 - - - - (MM2)$ 1 - - 4 5 - - - - 10 (DCC)

#### **Adresseinstellung bei dem Decoder k83 oder k84 (Gruppe 1)**

Maßgebend für die Programmierung ist die anhängende Tabelle 1. Zum Einstellen der neuen Decoder-Adresse muss zuerst die obere Gehäusehälfte des Decoders k 83

entfernt werden. Auf der Elektronikplatine befindet sich ein 8 fach Codierschalter, an dem eine der 64 (80) möglichen Adressen eingestellt werden muss.

Am Anfang gab es bei Märklin Digital nur den Decoder k83 (Nr. 6083), der

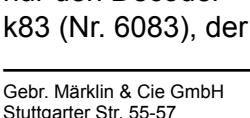

decept dec<br>Stat

später noch um den Decoder k84 (Nr. 6084) ergänzt wurde. Diese Decoder hatten übrigens Anschlüsse

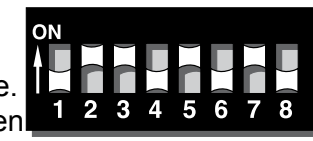

zum Anstecken der Miniaturstecker aus Nr. 7140. Mit den heutigen Steckern aus Nr. 71400 wurden geänderte Decoder k83 und k84 unter den Nummern 60830 und 60840 eingeführt, die sich gegenüber den Vorversionen funktionell nur an den geänderten Buchsen unterscheiden.

#### **Adresseinstellung beim Einzeldecoder 74460 (Gruppe 2)**

Bei diesem Decoder muss außer der 8-stelligen Decoder-Adresse zusätzlich auch noch eingestellt werden, welcher der vier unter einer Decoderadresse verwalteten Anschlüs-

se dieser Decoder entsprechen soll.  $1 =$ Hierzu dienen 2 weitere Schalter 9 und 10 (gekennzeichnet mit "0").

 $2 =$ 

Je nach Stellung dieser beiden Schalter entspricht  $3 =$ der Einzeldecoder 74460 dem bekannten Ausgang 1, 2, 3 oder 4 des Decoders  $\Lambda =$ 

k83. In der abgebildeten Grafik sind die vier verschiedenen Schaltstellungen zu sehen. Die Schalterstellung 1 bis 8 entspricht den bekannten 64 bzw. 80 Decoder-Adressen des Decoders k83 bzw. k84 und wird daher auch der Tabelle 1 entnommen.

Der Decoder 74460 hatte bereits verschiedene Vorgänger für das M-Gleis im Märklin Programm. In dem Weichen-Set 2604 für das M-Gleis waren Einzeldecoder eingebaut, die nur im Märklin Service eine andere

73033 Göppingen Germany

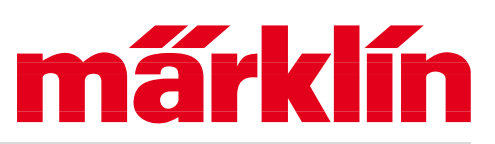

### **Weichen-Decoder programmieren**

Adresse erhalten können. Bei dem Decoder 6073 war anstatt eines Codierschalters verschiedene Kontaktflächen eingebaut, die mit Lötbrücken verbunden werden konnten und so analog zu dem Prinzip bei 74460 die verschiedenen Adressen eingestellt werden konnten.

#### **Adresseinstellung beim Decoder m83/ m84 (Gruppe 3)**

Bei dieser aktuellen Decodergeneration wird ein anderes Programmiersystem angewendet. Folgende generellen Änderungen besitzt dieser Decoder gegenüber dem Vorgänger k83/ k84

- 1. Der Decoder ist für das MM2- und DCC-Format geeignet
- 2. Für die Programmierung muss das Gehäuse nicht geöffnet werden.
- 3. Die Programmierung kann wahlweise auch elektronisch erfolgen. Wir empfehlen jedoch wegen der besseren Überprüfbarkeit die Codierung über die Codierschalter zu nutzen.
- 4. Der Decoder besitzt Anzeige-LEDs für die Funktionskontrolle.
- 5. Zusätzliche Anschlussmöglichkeiten von unterschiedlichen Zubehörartikeln, die teilweise auch mit speziellen Effekten bedient werden können.
- 6. Anschlussmöglichkeit für eine externe, analoge Leistungsversorgung.

Auch diese Decoder besitzen einen 10-poligen Codierschalter. Der 10. Codierschalter gibt dabei das verwendete Datenformat vor:

Position off: MM2-Format

Position on: DCC-Format

Die entsprechende Decoderadresse entnehmen Sie bitte der auf den nächsten Seiten anhängenden Tabelle 2. Aufgeführt sind in dieser Tabelle alle MM2-Adressen

sowie die ersten 128 Adressen für DCC. Wer wirklich mehr als 512 verschiedene Magnetartikel einsetzt, kann die weiteren DCC-Adressen entsprechend der Formeln aus der Gebrauchsanleitung ermitteln.

#### **Adresseinstellung beim Decoder 74461 oder 74465 (Gruppe 4)**

Bei dieser aktuellen Generation an Einbaudecodern für das C-Gleis wird ebenfalls ein eigenständiges Programmiersystem angewendet. Folgende generellen Änderungen besitzt dieser Decoder gegenüber dem Vorgänger 74460

- 1. Der Decoder ist für das MM2- und DCC-Format geeignet
- 2. Die Programmierung ist auch im eingebauten Zustand möglich..
- 3. Die Programmierung kann wahlweise auch elektronisch erfolgen. Wir empfehlen jedoch wegen der besseren Überprüfbarkeit die Codierung über die Codierschalter zu nutzen.
- 4. Anschlussmöglichkeit für eine externe, analoge Leistungsversorgung.

Auch diese Decoder besitzen einen 10-poligen Codierschalter. Der 10. Codierschalter gibt dabei das verwendete Datenformat vor:

Position off: MM2-Format

Position on: DCC-Format

Die zugehörige Adresse finden Sie in anhängenden Tabelle 3. Aufgeführt sind dort die ersten 128 Adressen. Die weiteren Adressen werden ebenfalls durch die binäre Darstellung der zugehörigen Zahl an den Schaltern 1 bis 9 dargestellt. Beachten Sie daher auch hier die Angaben in der zugehörigen Anleitung.

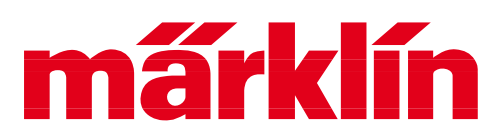

### **Weichen-Decoder programmieren**

#### **Tabelle1: Code-Tabelle Weichendecoder Gruppe 1**

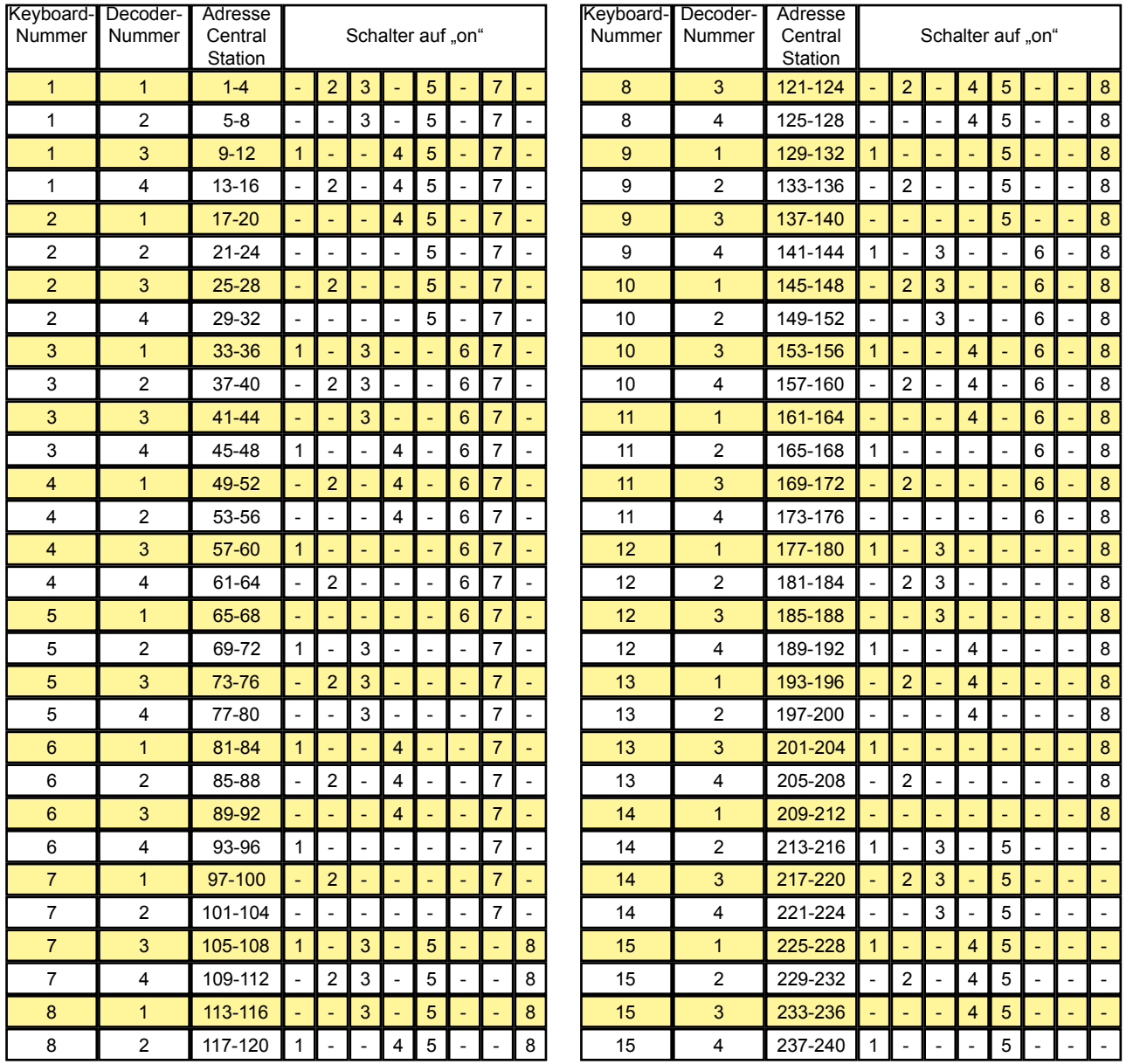

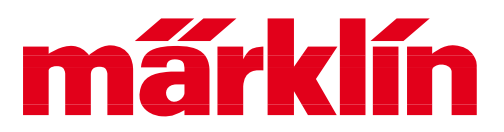

## **Weichen-Decoder programmieren**

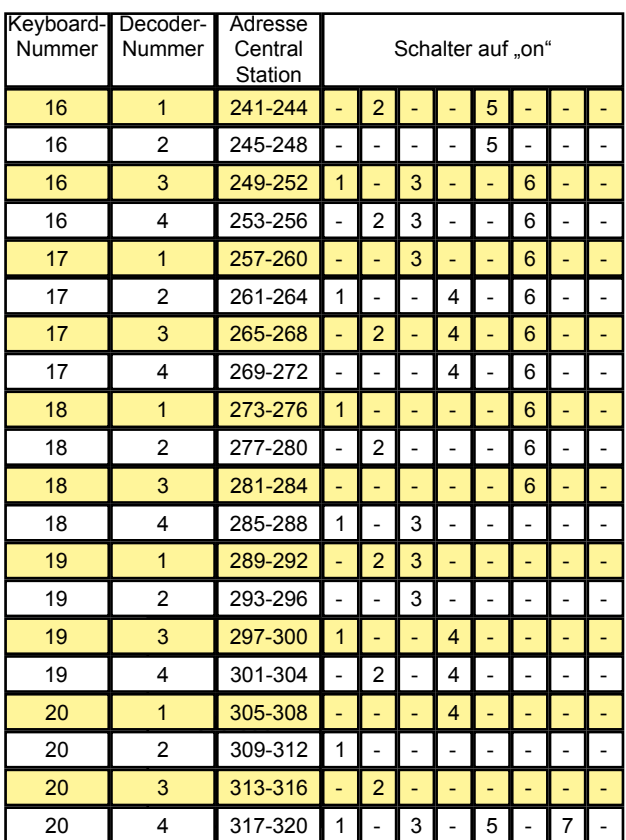

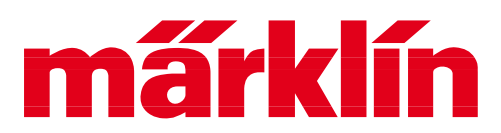

### **Weichen-Decoder programmieren**

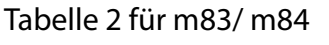

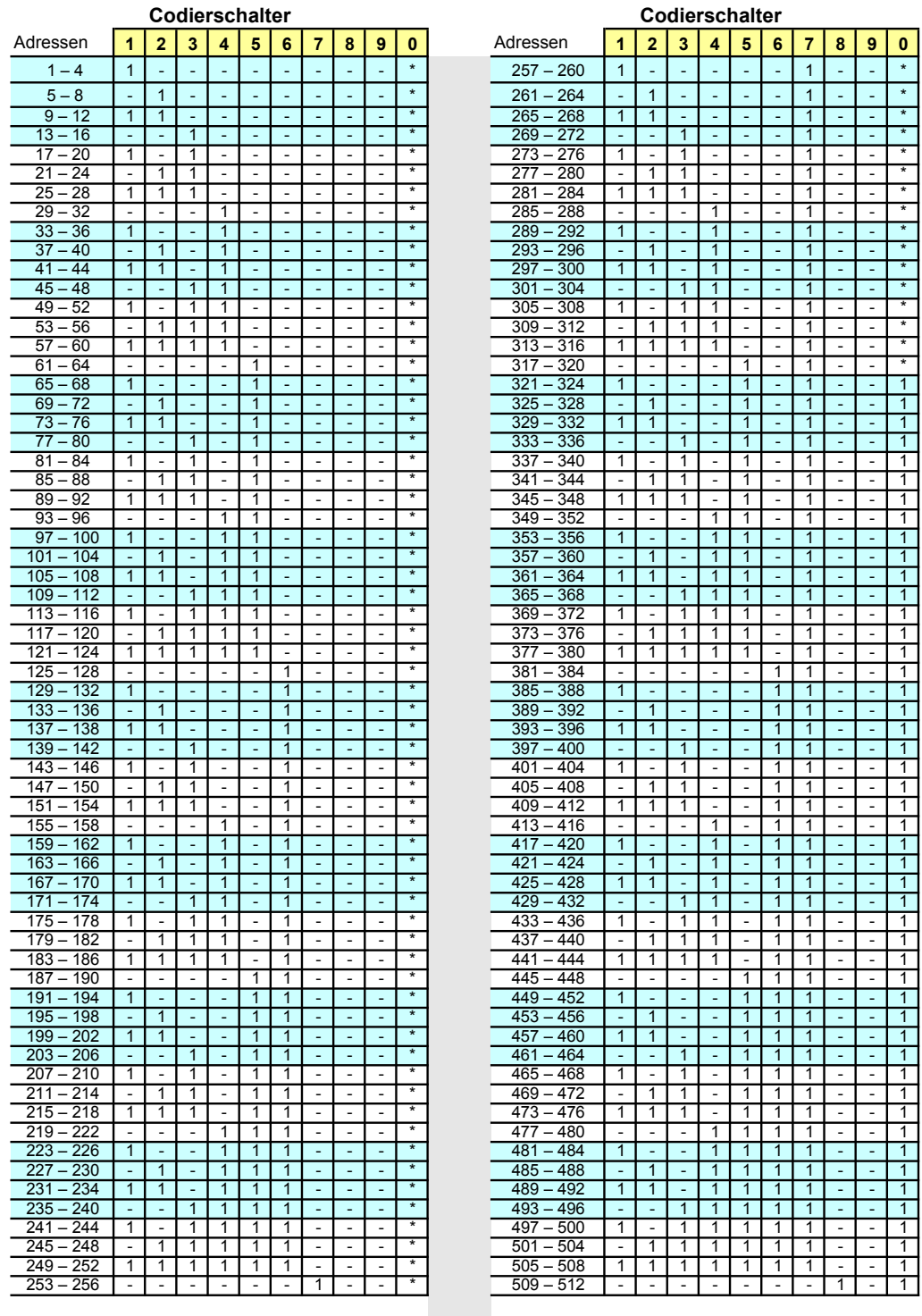

 $1 =$  Codierschalter on = oben  $/ -$  = Codierschalter off = unten

\* => off/unten = MM2, on/oben = DCC

(ab Weicheneinzeladresse 320 nur noch DCC an Schalter 10 (0))

Gebr. Märklin & Cie GmbH Stuttgarter Str. 55-57 73033 Göppingen **Germany** 

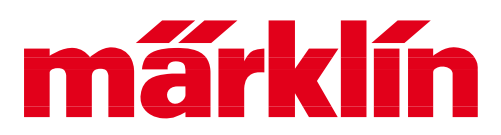

## **Weichen-Decoder programmieren**

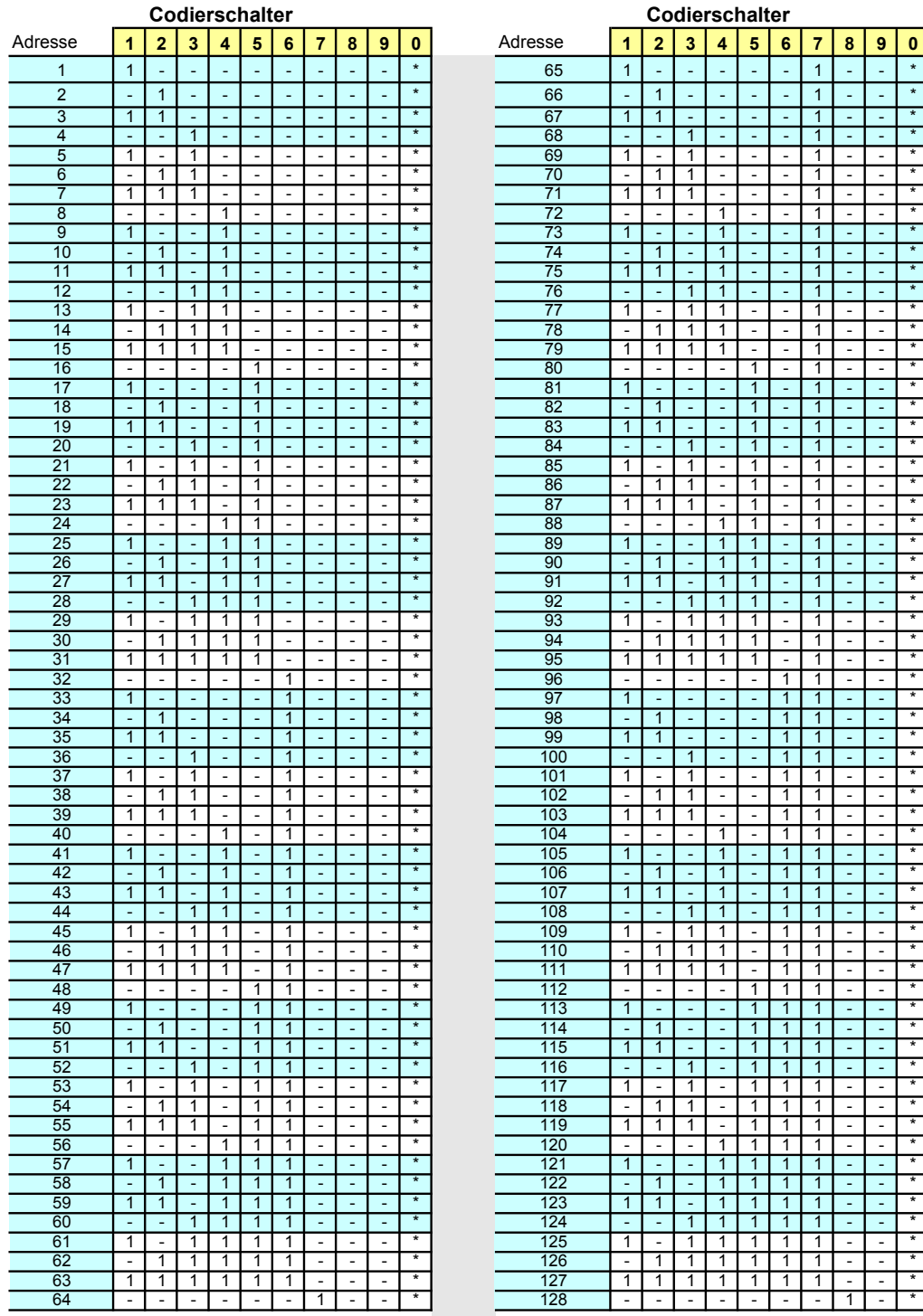

#### Tabelle1 Tabelle 3 für 74461/ 74465

= Codierschalter on = oben / - = Codierschalter off = unten

 $* =$  off/unten = MM2, on/oben = DCC